**AutoCAD Latest**

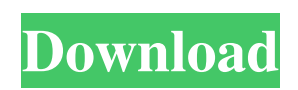

#### **AutoCAD Free License Key**

AutoCAD Activation Code is highly powerful, but it is also very complex. You can, however, get a great deal of functionality by using its many customization, functions and features. For example, you can customize the way you work using the extensive customization menu, you can perform complex 2D and 3D modeling tasks using its extensive toolset, and you can produce great results even with limited experience. If you are interested in the basics of AutoCAD Crack Keygen, or perhaps just want to get the basics out of the way, you should read the AutoCAD Cracked 2022 Latest Version Fundamentals Tutorial. It explains AutoCAD's basic features and operations, what they do, how to use them, and how to work with them. If you are interested in learning AutoCAD from the ground up, or perhaps just want to get the basics out of the way, you should read the following AutoCAD tutorials: AutoCAD Fundamentals: This is a comprehensive tutorial, which explains AutoCAD's basic features and operations, what they do, how to use them, and how to work with them. Introduction to AutoCAD: This is an introductory tutorial, which is intended to give the basics of AutoCAD to those who have no experience with AutoCAD. The two-part Introduction to AutoCAD training course is a comprehensive introduction to AutoCAD and its tools and features. It has more than 150 minutes of video and includes discussion forums, a fullcolor, step-by-step, video-based tutorial, and FAQs (frequently asked questions). If you are interested in becoming a proficient AutoCAD user, or perhaps just want to get the basics out of the way, you should read the following AutoCAD tutorials: Beginners AutoCAD Tutorial: This tutorial explains how to work with various AutoCAD commands, such as how to create objects, edit drawings, and export drawings to other applications. Advanced AutoCAD Tutorial: This tutorial is designed for intermediate AutoCAD users who want to learn advanced features of AutoCAD. It explains more complex commands that can be used to automate drawing, manipulate objects, create solid fills, and generate 3D models. Pro AutoCAD Tutorial: This tutorial explains how to work with advanced features and tools, such as the advanced rendering, 3D modeling, and CAD data management features of AutoCAD. It also introduces the specialized modeling tools and their functions.

# **AutoCAD Crack [Mac/Win] [2022]**

Interface Interface is the core of a drawing system. It is a graphical and textual interface through which the user performs tasks and receives feedback on what has been done. The interface consists of three parts: the command bar, the command palette, and the command window. The

command bar holds the current commands to be used, the command palette provides a contextsensitive command list that lets you choose a command to execute, and the command window displays the result of the command. Also, drawing tools are implemented as dialog boxes or regions (rectangles or irregular shapes) which contain controls (buttons, checkboxes, scrollbars, etc.) and their values. There are several drawing tools that are divided into command groups. User customization of the drawing tools is also possible by using customizing toolbars, tool palettes, and dialogs. In addition to the Interface, there are command buttons, which are used to launch commands from the command bar. Command Bar The command bar is a toolbar that contains icons and text labels. The command bar is visible when the user has the focus. In a traditional command bar, the text labels provide the commands' full text name and icon represents the command. The command icon is usually shown above the text. There are also toolbars where the command bar is not shown, known as floating bars. A floating bar is a toolbar that contains one or more command bars that float above other menus. Floating bars are a popular user interface technique that allows a user to see more icons at once. However, there can be problems with the placement and size of floating bars in other situations, such as when the user switches applications or minimizes a window. In Mac OS X, Microsoft Windows, and Unix, a floating bar can be displayed above any other open window. Command Palette The command palette is a special kind of toolbar that provides the context-sensitive command list which lets the user choose a command to execute. In a traditional command palette, the icons provide the full text name of the command and the palette has the command text's full text as well. In other interface designs, the command text may be shown above the icons (and the full text name of the command) and the icons may not necessarily provide the full text name of the command. The menu items of the command palette are called command choices, command items, or command buttons. The command choices have a special meaning to the command that can be set by the user. They are also used to display a context-sensitive menu a1d647c40b

### **AutoCAD Full Version**

Open Autocad Open a drawing document Click on the file tab A drop down menu will be displayed. Select the type of file you want to create. Now open the Excel workbook (.xls) and save it in a folder. Now open the workbook and save it in a new folder. Finally open Autocad and load the file. Now you will get the desired output. Q: How to return multiple rows in a query I am wondering how to return multiple rows in my query. This is the code I have. select  $*$  from table 1 where column1 in ('X', 'Y', 'Z') group by 1 having count(\*) > 1 The above query works fine if column1 contains only one value 'X', 'Y' or 'Z' in the column. However, if it contains multiple values, only one value is returned in the result. I need the result that if the column1 contains multiple values, then all rows that match the column1 should be returned and counted as 1, so basically I need to return all results and count each result. A: if it contains multiple values, then all rows that match the column1 should be returned and counted as 1 That's easy enough: SELECT DISTINCT column1 FROM table1 WHERE column1 IN ('X', 'Y', 'Z') GROUP BY column1 HAVING COUNT( $\ast$ ) > 1 I need the result that if the column1 contains multiple values, then all rows that match the column1 should be returned and counted as 1 I guess that's what you want, too: SELECT \* FROM table1 WHERE column1 IN ('X', 'Y', 'Z') GROUP BY column1 HAVING  $COUNT(*) > 1$  to a generic type of a strategy pattern, so you could add something like this to the constructor of StrategyWizard: public StrategyWizard(TypeWizard wizard) { this.wizard = wizard; this.state = new StrategyState(wizard.getSelected()); } And StrategyState.java: public class StrategyState { private TypeWizard wizard; private Strategy strategy;

# **What's New In?**

With AutoCAD 2-D, AutoCAD 2-Dx, and AutoCAD LT 2-Dx, you can import and review the 2-D version of the modeling or drawing-creation data in your 3-D environment, such as DWG, DGN, DWF, or DXF, including changes to your model. If you're not familiar with the concept of viewing the 2-D version of your 3-D data, the data appears on a separate layer of the drawing; this has been called 2-D data in the past. When you import the 2-D data, the imported model automatically changes to match the data being imported, allowing you to view your model data in 2-D. Make sure that you don't forget to change your settings. You can configure your 3-D environment to always import the 2-D version of the drawing, including the changes you've made to the 3-D model. You can also change the way AutoCAD imports or displays 2-D data; you can't change the layer order. To import data from a 2-D environment, select the Export Data to

Drawing button (the right-pointing arrow) and choose the 2-D Data option. You can also use the Import Data from Drawing option. If you're importing from the 2-D data in the 2-D drawing, select the Import Data from Drawing option, and choose Import Data from the list. Use the following steps to import 2-D data to a 2-D drawing: Select Import Data from Drawing and choose the 2-D Data option. Choose a local or network drive to locate the file. Make sure that the correct drawing is active in the drawing environment. If the 2-D drawing is not open, choose Open and activate it. If you want to import both the 2-D data and the changes to the model, you can import the changes. There are several different ways to work with 2-D data: You can edit the 2-D data as you do any other 2-D file. (See Editing 2-D data.) You can import the data into a 2-D drawing as a separate layer and use the data as a background for 3-D

### **System Requirements For AutoCAD:**

How to Play The game has 3 pages (with 3 options each): First Page: First Option: Second Option: After choosing an option the player is redirected to a new page, where there are 3 options, and so on. You will be able to see how many lives (and time limit) your player has, the number of coins you've collected, and where the green dot is on the location of the map (and the song selected on the radio). You have 3 different choices for the gameplay